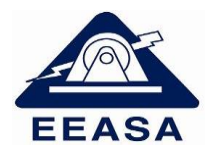

**Toda actualización del ARCGIS deberá garantizar que el sistema guarde la historia de los elementos desde cuando se incorporaron a las redes eléctricas para lo cual aquellos elementos que solo fueron reubicados deberá mantener el GlobalID, es decir la actualización del ARCGIS debe ser lo más parecido a la realidad de la construcción de las redes**.

El proceso de actualización del ARCGIS se lo realizará de la siguiente manera:

Tramos de medio y bajo voltaje:

- Todas las redes y cambios de calibres serán ingresadas al GIS con un nuevo GlobalID.
- El movimiento o desplazamiento de redes para adaptarse a la cartografía debe conservar el GlobalID.

Seccionadores Fusibles, Cuchillas, Capacitores, Unidad de Capacitor, Reguladores, Unidad de Regulador, Puestos de Protección Dinámico, Transformadores y Unidad de Transformador:

- Todos los elementos **nuevos** deberán ser ingresados al GIS con un nuevo GlobalID.
- Todos los elementos **existentes**, deberán mantener el GlobalID y modificar los datos técnicos, cuando se reemplacen o se reubiquen dentro del mismo alimentador.
- Todos los elementos **existentes** que sean reubicados a otro alimentador serán borrados y dibujados como un nuevo elemento que tendrá un nuevo GlobalID.

# **1. CAMPOS GENERALES A LLENAR EN TODOS LOS ELEMENTOS**

Como condición general, todos los elementos que se ingresen al sistema se lo llenarán con la información real que se encuentra en el campo y adicionalmente todos los elementos deberán contener la siguiente información de manera obligatoria:

| <b>ATRIBUTO</b> | <b>LLENADO</b>  | <b>DESCRIPCIÓN</b>                      |
|-----------------|-----------------|-----------------------------------------|
| Proyecto Const  | 053-2015-CAF    | Número de contrato y año, en el caso de |
|                 |                 | ser CAF, BID o AFD se debe indicar.     |
|                 |                 | Ejem. 053-2015-CAF.                     |
|                 |                 | proyectos particulares se debe<br>En    |
|                 |                 | indicar el nombre del proyecto.         |
| F Construcción  | 29/01/2013 9:04 | Fecha de inicio de la Obra.             |
| F Activación    | 29/01/2013 9:04 | Fecha de energización de la Obra.       |
| Proyecto Mod    | 052-2016        | Cuando existe una remodelación de las   |
|                 |                 | redes existentes.                       |
|                 |                 | Número de contrato y año.               |

**Tabla 1.** Atributos GENERALES a ser llenados en todos los elementos de red.

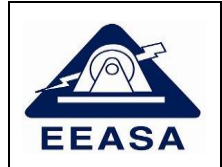

**Versión: 03 Fecha Emisión: 27.02.2024 Página 2 de 23**

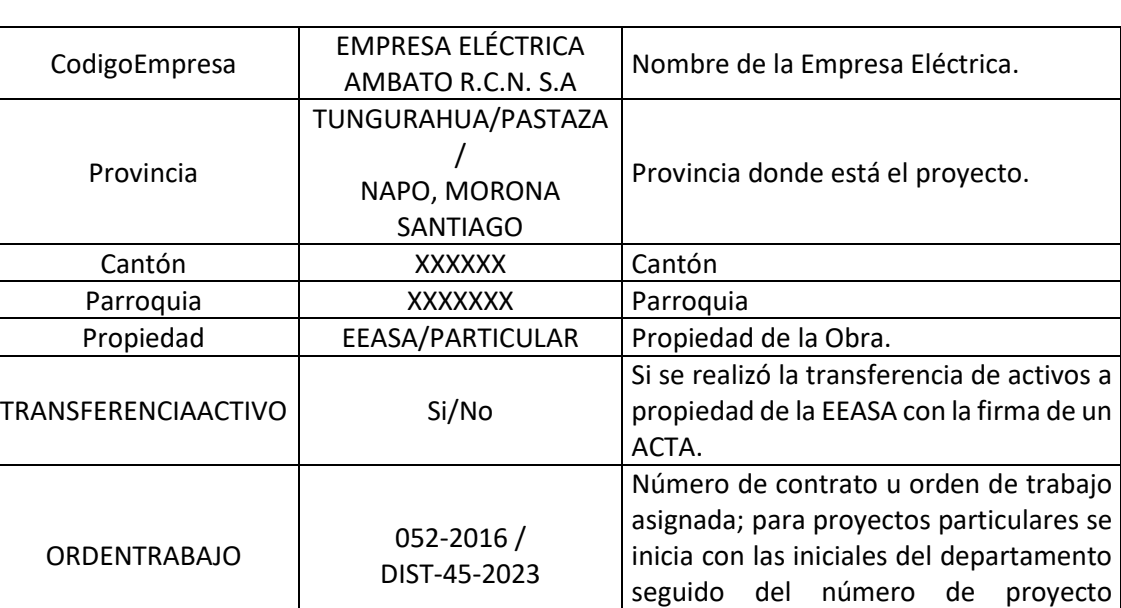

Cuando se dibuja tramos de red o bajantes ya sea de medio o bajo voltaje siempre se debe tener en cuenta el sentido del dibujo es decir siempre el inicio de la nueva red estará en el punto final de la red existente, como ejemplo para energizar un transformador nuevo, se deberá dibujar la bajante en medio voltaje desde la red existente y terminar en el transformador y siempre para que se conecte correctamente se deberá usar la función Snapping.

aprobado y el año.

# **2. TRAMOS DE MEDIO VOLTAJE AÉREOS**

Cuando se construya una derivación en medio voltaje siempre debe cortarse la línea de medio voltaje existente es decir, como ejemplo, en una bajante al transformador deberán unirse tres líneas de medio voltaje como se indica a continuación.

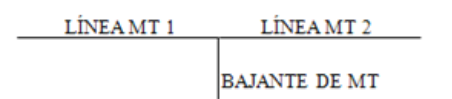

Las redes de medio voltaje deberán estar dibujadas a dos metros del poste.

Atributos a llenar: Se los llenará con la información real que se encuentra en el campo más la información de la Tabla 1.

Ejemplo

**Tabla 2.** Atributos a ser llenados en tramos de medio voltaje aéreos.

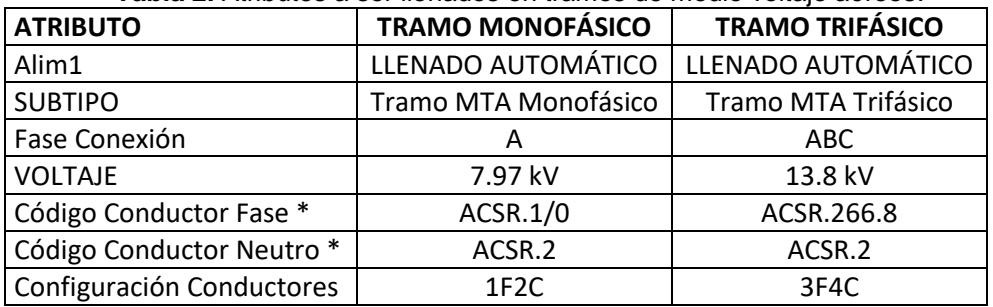

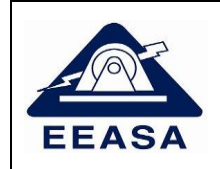

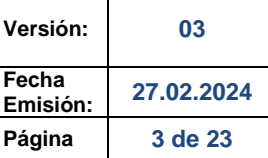

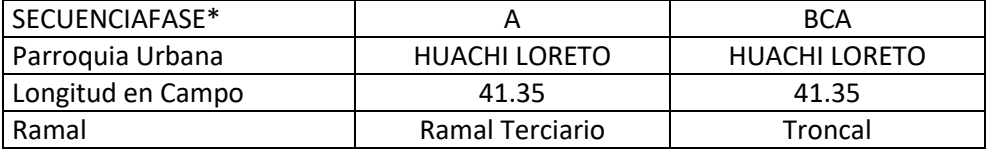

NOTA: Los técnicos deberán colocar los elementos de acuerdo a las respectivas hojas de estacamiento, considerando todos los atributos llenados en el ejemplo anterior más los que se indican en la **Tabla 1**.

\*La secuencia de Fase se refiere a la disposición de los conductores de izquierda a derecha cuando se para el observador con espaladas a la subestación y por tanto al sentido de Flujo de la corriente.

\* Ramal, se especifica si el tramo pertenece a la Troncal del alimentador, a un ramal principal, secundario, terciario.

# **3. TRAMOS DE MEDIO VOLTAJE SUBTERRÁNEOS**

Al igual que en líneas aéreas, en las derivaciones se deberá cortar las líneas existentes.

Atributos a llenar: Se los llenará con la información real que se encuentra en el campo más la información de la Tabla 1.

Ejemplo:

**Tabla 3.** Atributos a ser llenados en tramos de medio voltaje subterráneos.

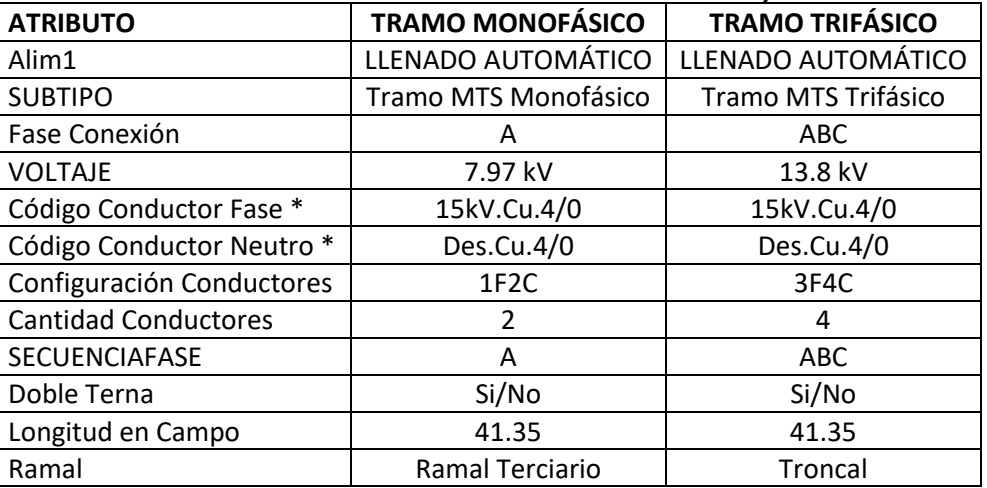

NOTA: Los técnicos deberán colocar los elementos de acuerdo a las respectivas hojas de estacamiento, considerando todos los atributos llenados en el ejemplo anterior más los que se indican en la **Tabla 1**.

\* Ramal, se especifica si el tramo pertenece a la Troncal del alimentador, a un ramal principal, secundario, terciario.

Para el caso de barras de medio voltaje, se las ingresa al Arcgis como tramos de medio voltaje.

# **4. TRAMOS DE BAJO VOLTAJE AÉREOS**

Cuando se trata de redes de bajo voltaje que pertenezcan a un transformador monofásico siempre el "SUBTIPO" deberá ser de tipo monofásico, considerando que el tipo bifásico aplica únicamente a redes que pertenezcan a transformadores trifásicos o bancos de transformadores.

Las redes de bajo voltaje deberán pasar siempre por el centro del poste y deberán estar cortadas en cada uno de ellos así como en los puentes aéreos.

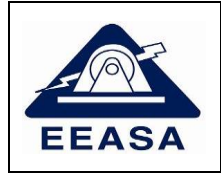

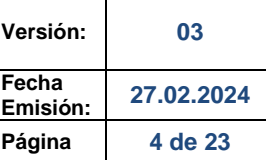

## Ejemplo:

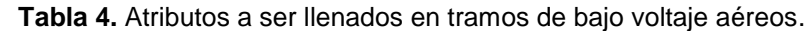

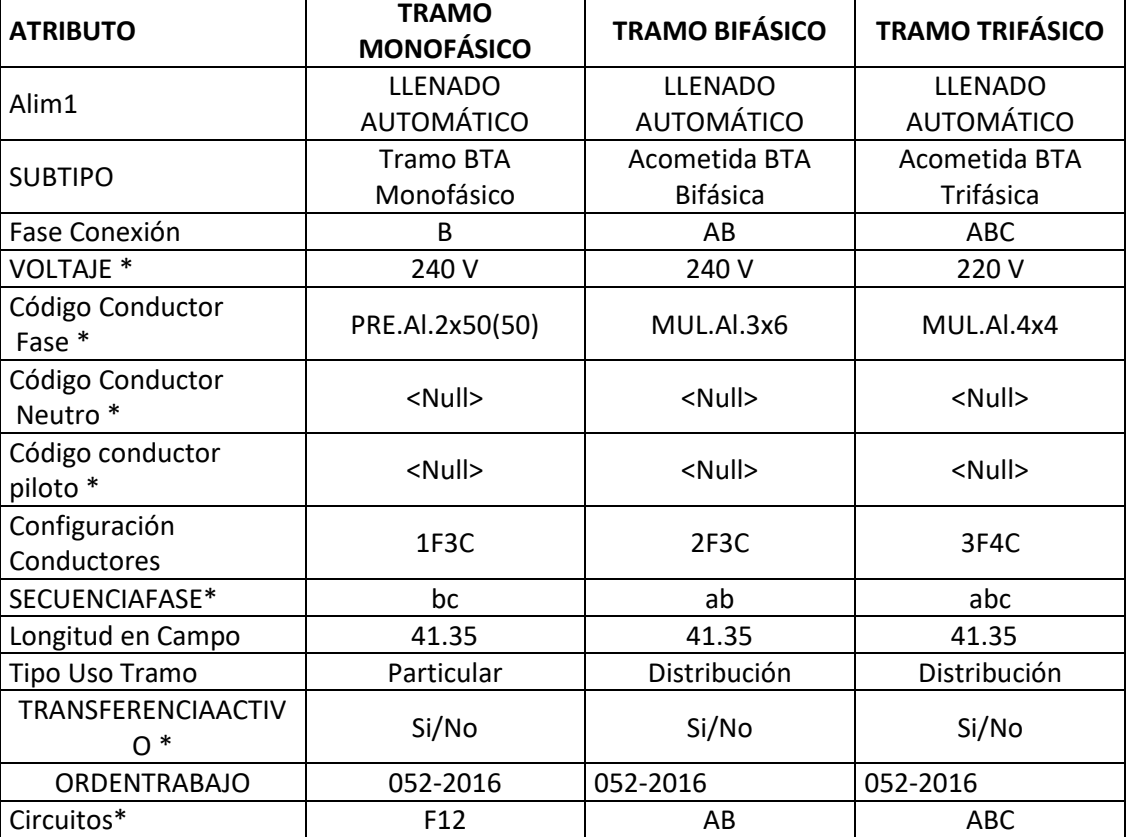

\*El voltaje depende si es de un transformador monofásico se aplica 120 o 240 V y si es de un transformador trifásico aplica 127 o 220 V, se deberá tomar en cuenta lo indicado en la **Tabla 5**.

\* Código Conductor *Neutro \*, c*uando es preensamblado, el neutro se incluye en el código de conductor de fase, para el caso de red desnuda se deberá poner el conductor correspondiente en el neutro indicado.

\*Código conductor piloto se llena cuando aplica para alumbrado público de acuerdo al conductor utilizado en campo. \*El tipo de uso Tramo, en el caso de redes con Alumbrado Público y Acometidas se debe seleccionar Distribución caso contrario se debe seleccionar Alumbrado Público o Particular en el caso de redes pertenecientes a transformadores Particulares.

\*En el atributo denominado **"Circuitos"** para red de transformadores monofásicos a 240V es decir con toma central los elementos pueden estar conectados a la fase 1 entonces se llena con (F1) si está conectado a la fase 2 se llena con (F2) y si está conectado a las dos fases entonces se llena con (F12); La Secuencia de Fase y el campo Circuitos se llenará de acuerdo a lo indicado en la **Tabla 6.**

\*El tipo de uso Tramo, en el caso de redes con *Semaforización* se debe seleccionar *Semaforización – Vigilancia \*Trasnferenciaactivo se refiere a s*i se realizó la transferencia de activos a propiedad de la EEASA con la firma de un ACTA

NOTA: Los técnicos deberán colocar los elementos de acuerdo a las respectivas hojas de estacamiento, considerando todos los atributos llenados en el ejemplo anterior más los que se indican en la **Tabla 1**.

**Tabla 5.** Valores de voltaje para redes de bajo voltaje de acuerdo al transformador al que

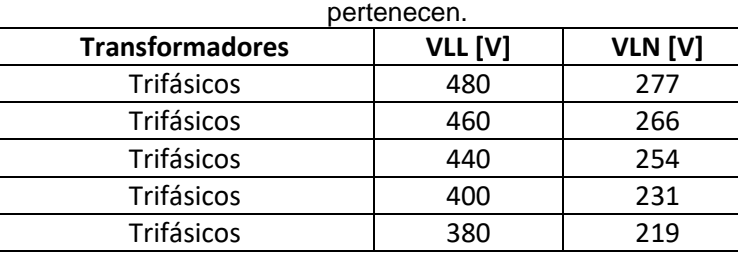

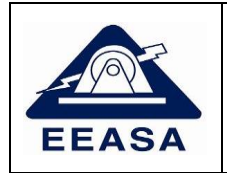

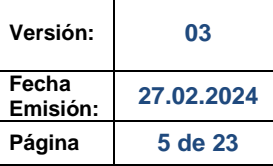

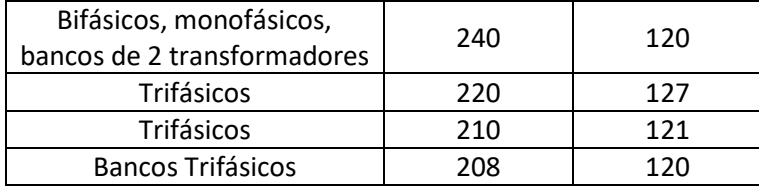

**Tabla 6.** Valores de Secuencia de fase y campo Circuito de acuerdo al transformador al que pertenecen.

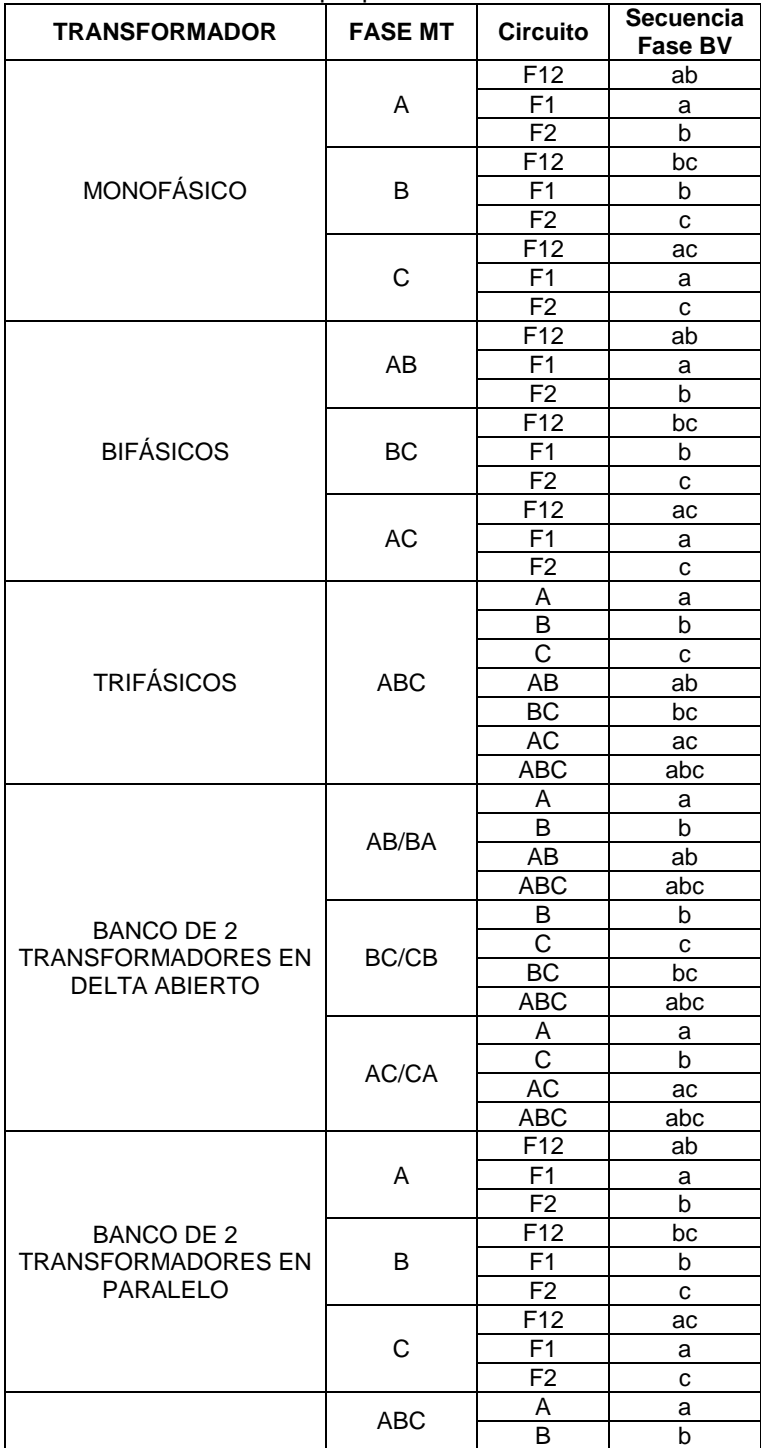

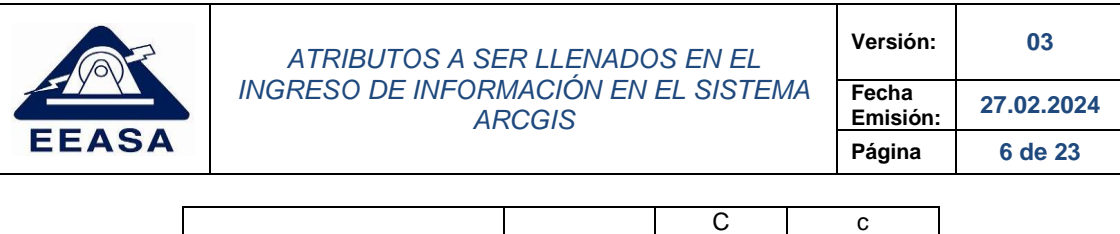

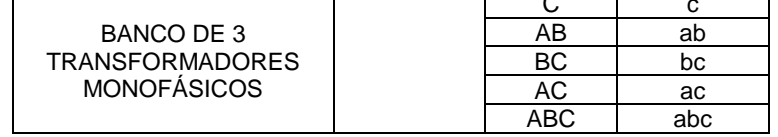

# **5. TRAMOS DE BAJO VOLTAJE SUBTERRÁNEOS**

Se deberá contemplar las mismas consideraciones que se utilizan para redes aéreas

Ejemplo:

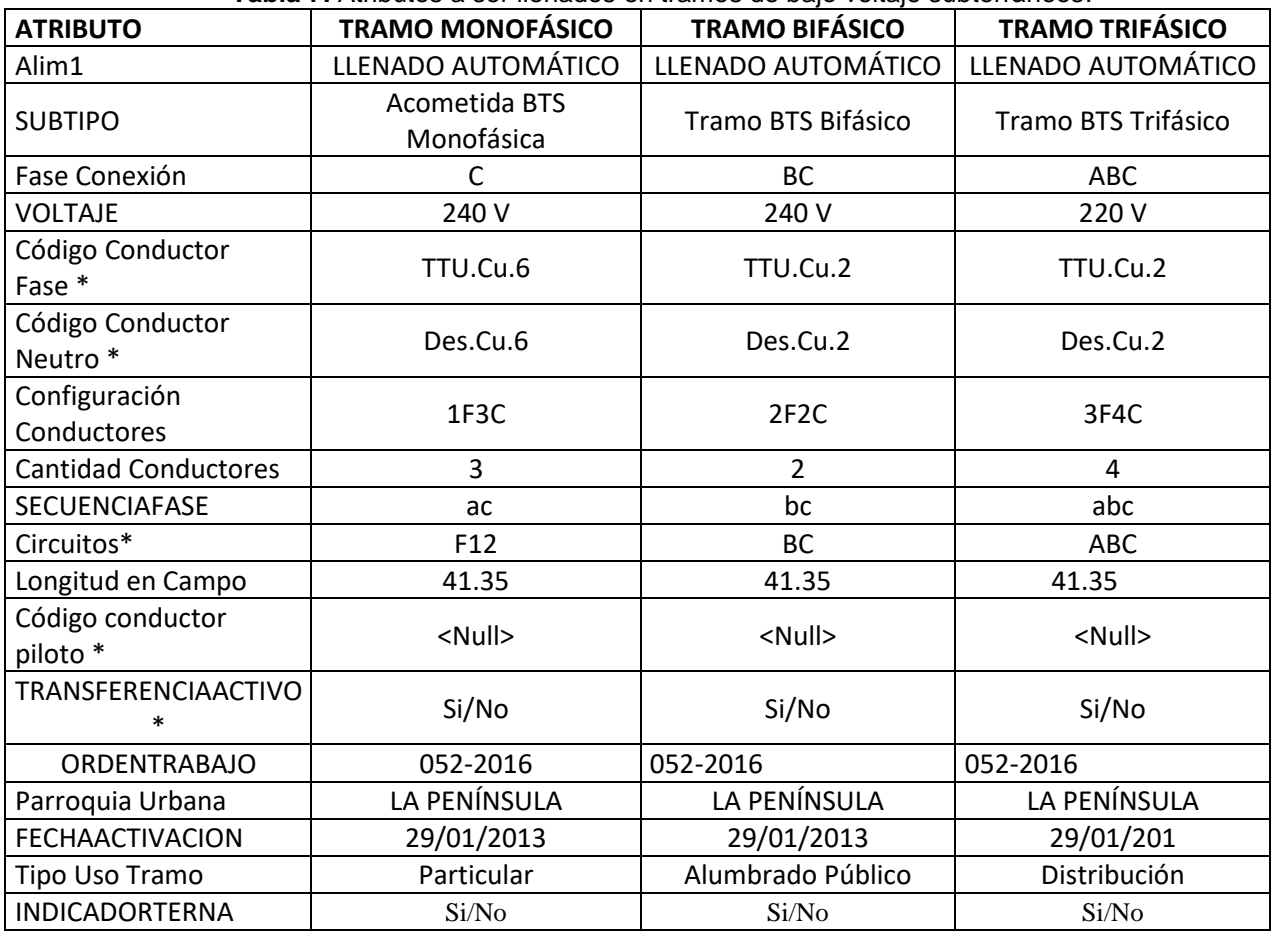

**Tabla 7.** Atributos a ser llenados en tramos de bajo voltaje subterráneos.

\*En el atributo denominado **"Circuito"** para red de transformadores monofásicos a 240V es decir con toma central los elementos pueden estar conectados a la fase 1 entonces se llena con (F1) si está conectado a la fase 2 se llena con (F2) y si está conectado a las dos fases entonces se llena con (F12); La Secuencia de Fase y el campo Circuitos se llenará de acuerdo a lo indicado en la **Tabla 6.**

\***El voltaje** depende si es de un transformador monofásico se aplica 120 o 240 V y si es de un transformador trifásico aplica 127 o 220 V, se deberá tomar en cuenta lo indicado en la **Tabla 5**.

**\*Código conductor piloto** se llena cuando aplica para alumbrado público de acuerdo al conductor utilizado en campo. \***El tipo de uso Tramo**, en el caso de redes con Alumbrado Público y Acometidas se debe seleccionar Distribución caso contrario se debe seleccionar Alumbrado Público o Particular en el caso de redes pertenecientes a transformadores Particulares.

*\*Trasnferenciaactivo se refiere a s*i se realizó la transferencia de activos a propiedad de la EEASA con la firma de un ACTA

NOTA: Los técnicos deberán colocar los elementos de acuerdo a las respectivas hojas de estacamiento, considerando todos los atributos llenados en el ejemplo anterior más los que se indican en la **Tabla 1**.

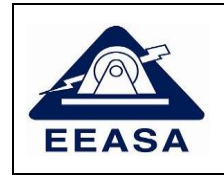

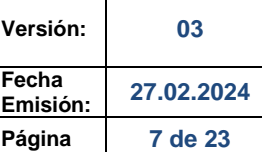

# **6. PUNTO DE CARGA**

### Ejemplo:

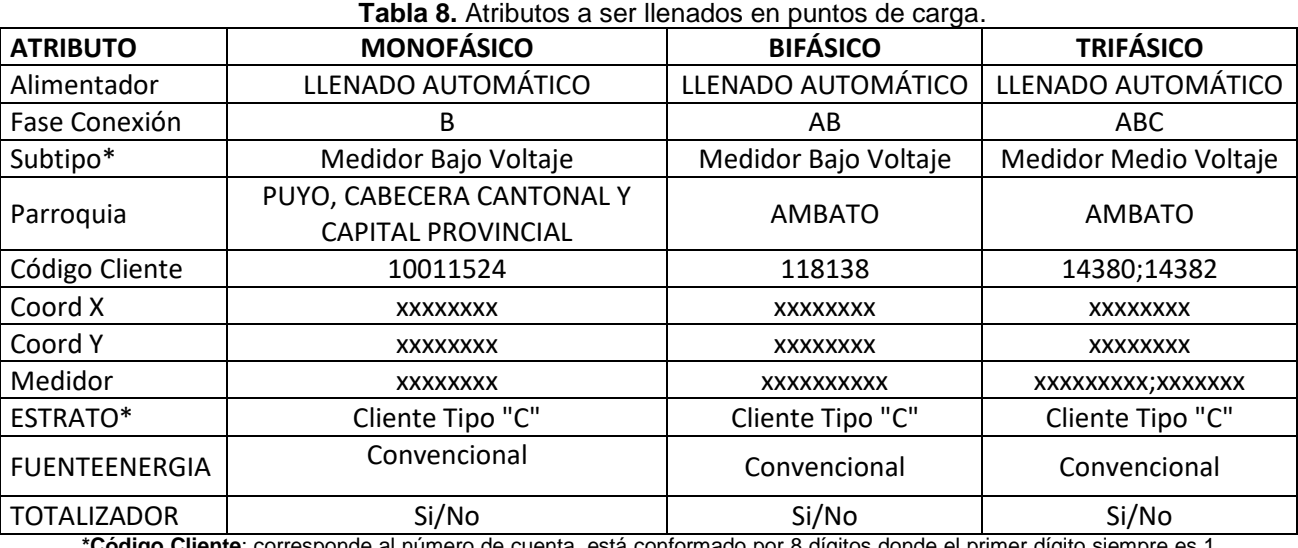

**\*Código Cliente**: corresponde al número de cuenta, está conformado por 8 dígitos donde el primer dígito siempre es 1 y los últimos dígitos se llena con el número de cuenta y en medio se rellena de ceros (0) hasta completar 8 dígitos. **\*ESTRATO***,* Se debe poner el Tipo de Cliente de acuerdo al tipo de estrado de los clientes aledaños.

*\** **FUENTEENERGIA***,* Se debe poner el tipo con valores de dominio *(Convencional*, Fotovoltaico, Eólica, Biomasa, Mini Hidráulica).

NOTA: Los técnicos deberán colocar los elementos de acuerdo a las respectivas hojas de estacamiento, considerando todos los atributos llenados en el ejemplo anterior más los que se indican en la **Tabla 1**.

# **7. CONEXIÓN CONSUMIDOR**

Ejemplo: Cuenta #1 es un cliente con el nuevo Sistema Comercial **SAP** Cuenta # 2,3 y 4 es un cliente antiguo con el anterior Sistema Comercial **SISCOM**

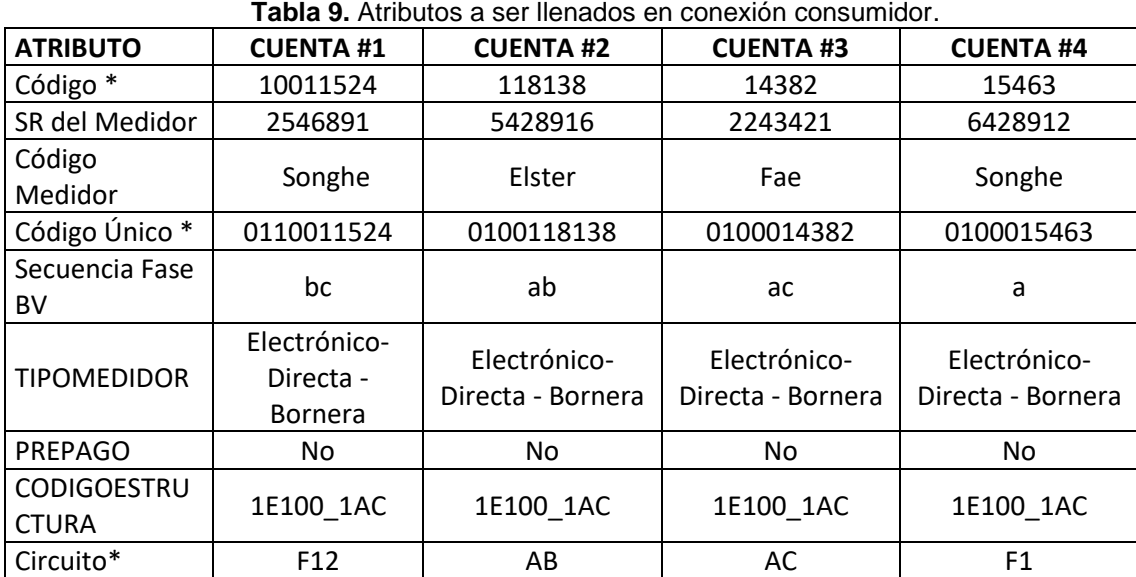

\***Código**, corresponde al número de cuenta, está conformado por 8 dígitos donde el primer dígito siempre es 1 y los últimos dígitos se llena con el número de cuenta y en medio se rellena de ceros (0) hasta completar 8 dígitos.

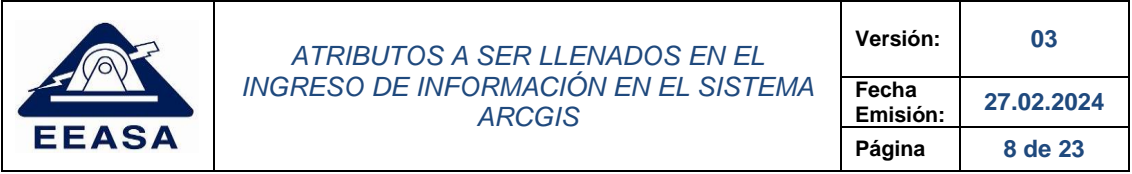

**\*El código único** está conformado por 10 dígitos, para cuentas ingresadas al sistema comercial antes de Noviembre de 2022 (Sistema Comercial **SISCOM**),los dos primeros dígitos siempre son 01 y los últimos dígitos se llena con el número de cuenta y en medio se rellena de ceros (0) hasta completar 10 dígitos, para cuentas ingresadas al sistema comercial después de Noviembre de 2022 (Sistema Comercial **SAP**),los tres primeros dígitos siempre son 011 y los últimos dígitos se llena con el número de cuenta y en medio se rellena de ceros (0) hasta completar 10 dígitos. **\*SR del Medidor** corresponde al número de serie del medidor.

**\*Secuencia Fase** en transformadores monofásicos se indica si está conectado a la fase 1 (F1) o fase 2 (F2) y si está en las dos fases se indica F12, en transformadores trifásicos se indica a que fase está conectado puede ser A, B, C, AB, BC, AC, ABC.

\*En el atributo denominado **"Circuito"** para red de transformadores monofásicos a 240V es decir con toma central los elementos pueden estar conectados a la fase 1 entonces se llena con (F1) si está conectado a la fase 2 se llena con (F2) y si está conectado a las dos fases entonces se llena con (F12); La Secuencia de Fase y el campo Circuitos se llenará de acuerdo a lo indicado en la **Tabla 10.**

#### *\*CODIGOESTRUCTURA* asignar el dominio de *UNIDAD DE PROPIEDAD PARA LOS SISTEMAS DE MEDIDA (MEDIDORES).*

NOTA: Los técnicos deberán colocar los elementos de acuerdo a las respectivas hojas de estacamiento, considerando todos los atributos llenados en el ejemplo anterior más los que se indican en la **Tabla 1**.

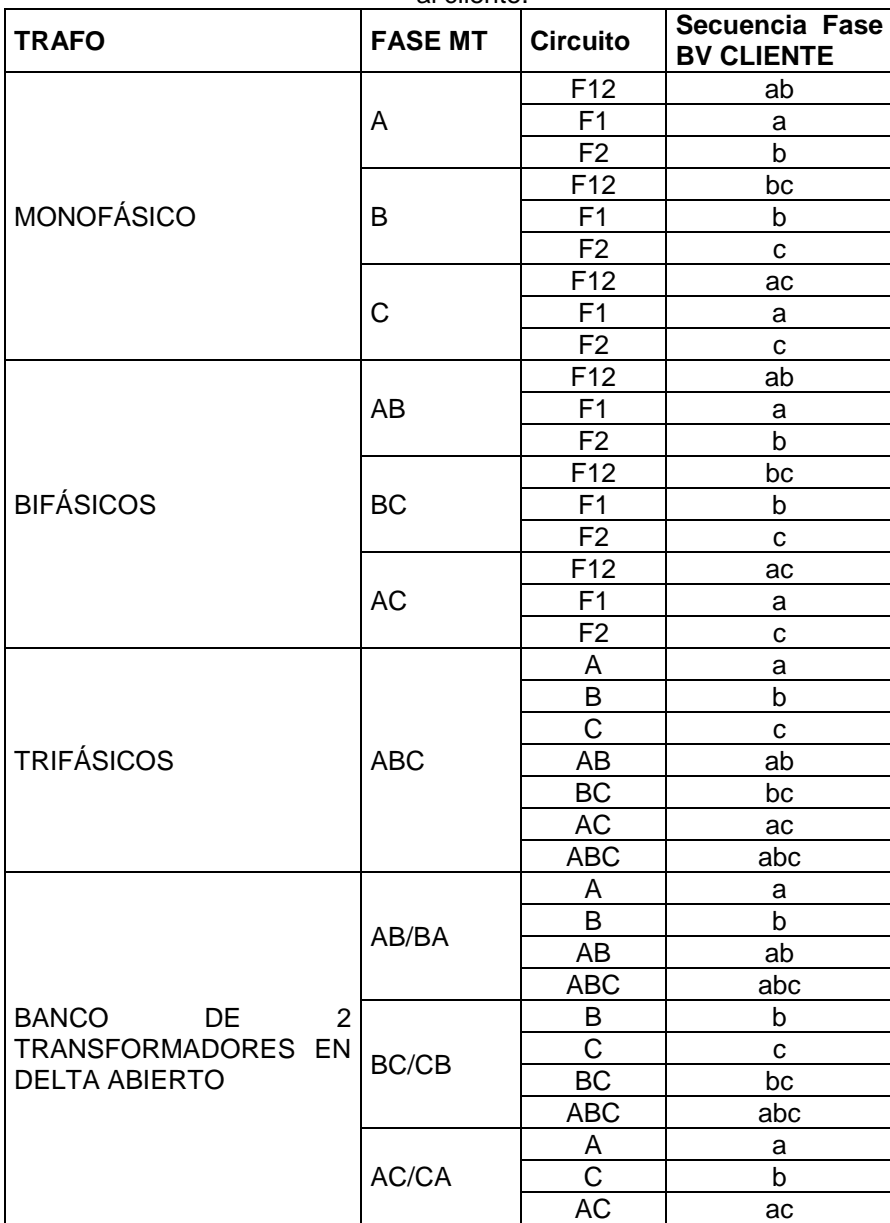

**Tabla 10.** Secuencia de Fase y Circuito de acuerdo al transformador y la fase que energiza al cliente.

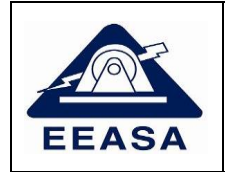

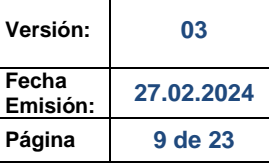

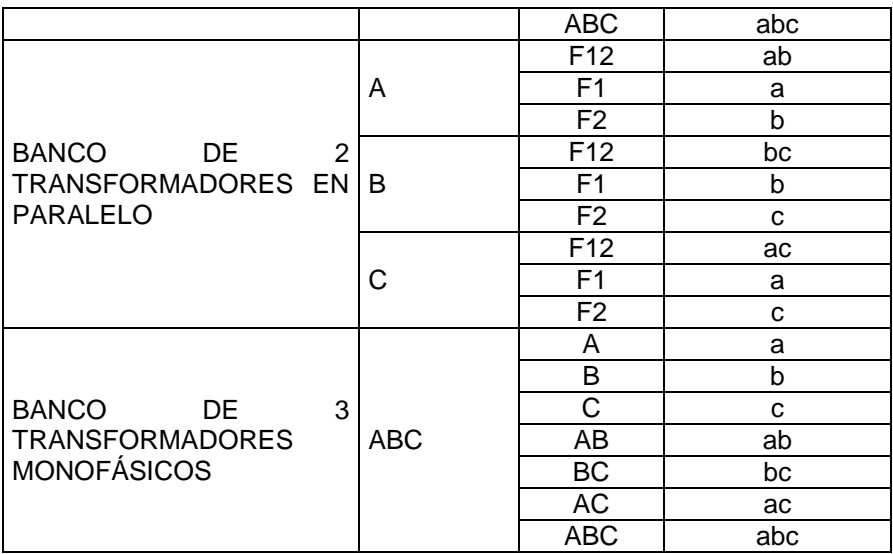

# **8. TRANSFORMADOR**

Ejemplo:

**Tabla 11.** Atributos a ser llenados en el puesto de transformación.

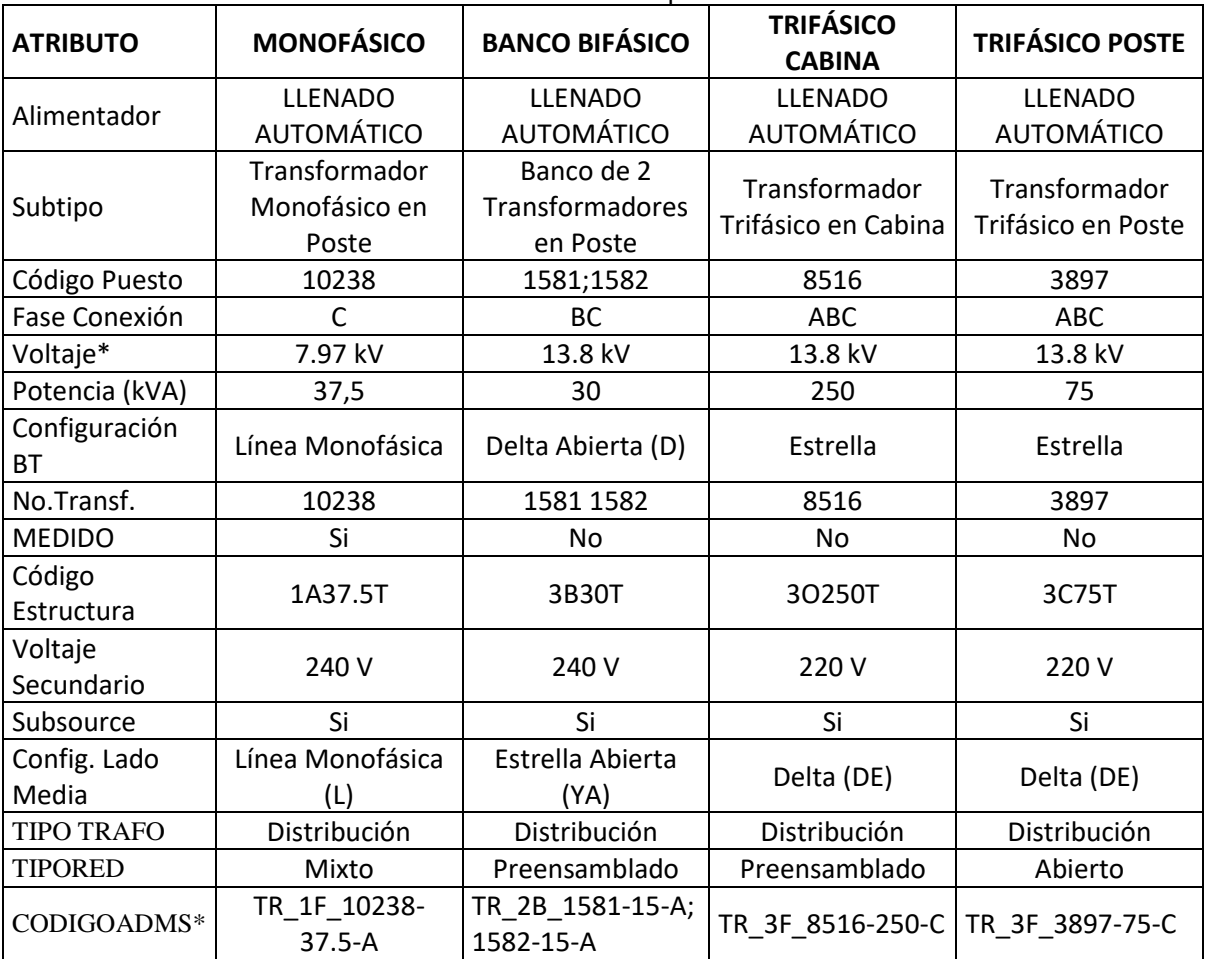

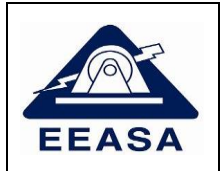

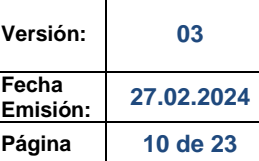

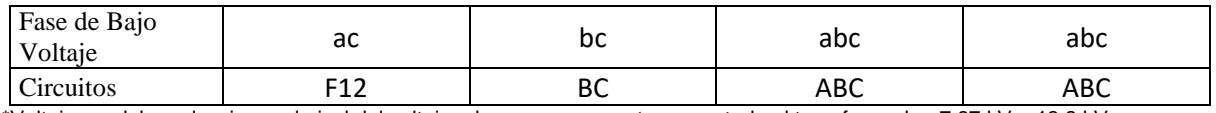

\*Voltaje: se debe seleccionar el nivel del voltaje a la que se encuentra conectado el transformador, 7.97 kV o 13.8 kV \*El TIPO TRAFO De la barra de selección será llenado con la utilización de trasformador (Distribución, Alumbrado Público, Expreso, Arredrado, Medición y Desconectado) para transformadores desenergizados se debe seleccionar desconectado.

\*Fase de Bajo Voltaje se debe hacer referencia a la **Tabla 10**

\*Subsorce: Este campo debe estar siempre en SI, para poder relacionar los elementos y clientes relacionados al transformador.

\*El TIPO DE RED con la barra de selección será llenado conforme a la red de baja. (Prensamblad, Abierta, Mixta).

\*CODIGOADMS Está conformado por: TR\_+(1F o 2F o 3F o 2B o 3B)\_ + Número del Transformador- + Potencia (en  $KVA$ )- + tipo (A = Autoprotegido ó C = Convencional)

TR: Transformador;

1F: Monofásico, 2F Bifásico, 3F Trifásico, 2B Banco de 2 Transformadores, 3B Banco de 3 Transformadores

NOTA: Los técnicos deberán colocar los elementos de acuerdo a las respectivas hojas de estacamiento, considerando todos los atributos llenados en el ejemplo anterior más los que se indican en la **Tabla 1**.

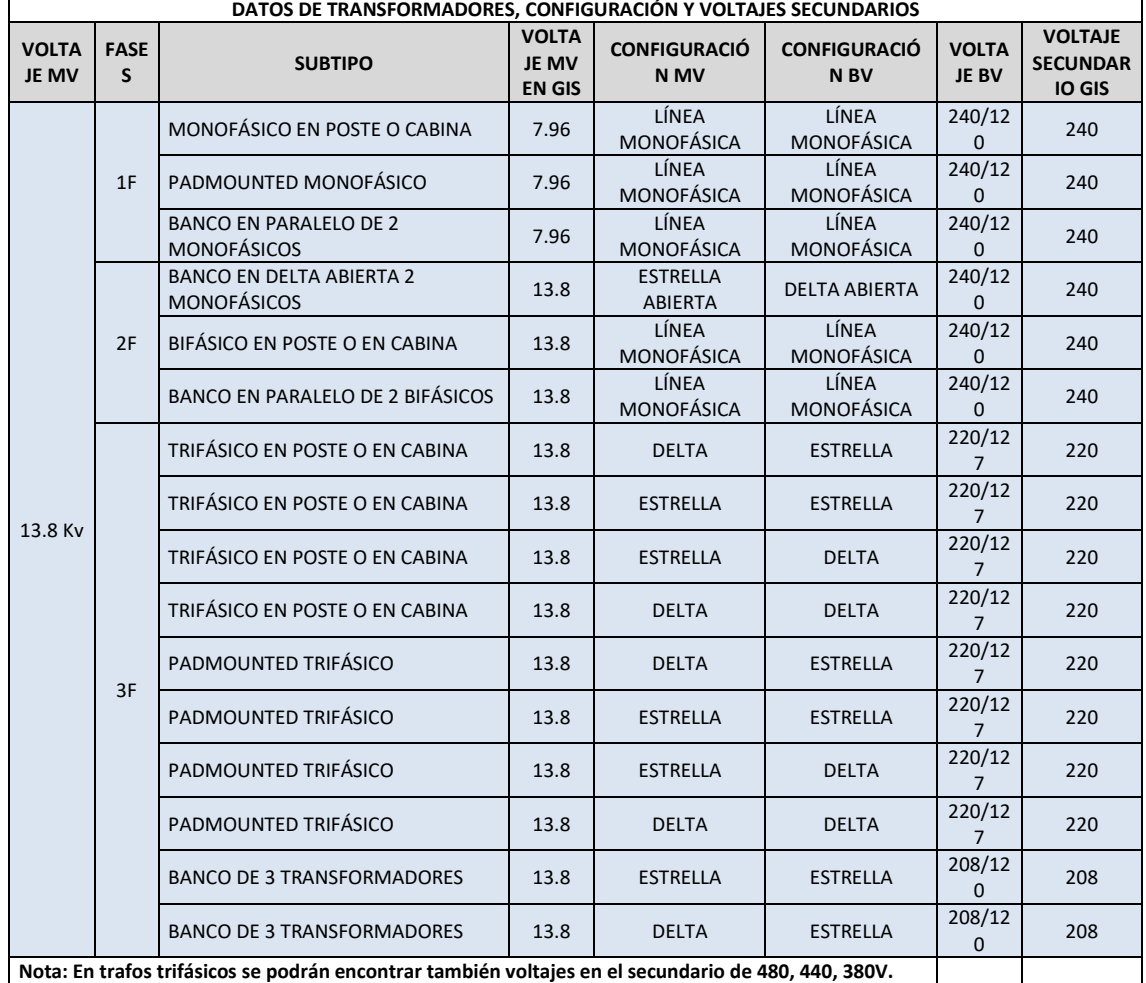

#### **Tabla 12.** Datos transformadores.

# **9. UNIDAD DE TRANSFORMACIÓN**

Cada transformador debe tener asociado una unidad de transformación por lo tanto en el caso de un banco de dos o tres transformadores cada puesto de transformación tendrá asociado 2 o tres unidades de transformación respectivamente.

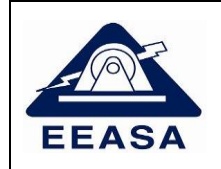

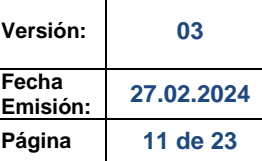

Ejemplo:

**Tabla 13.** Atributos a ser llenados en unidad de transformación.

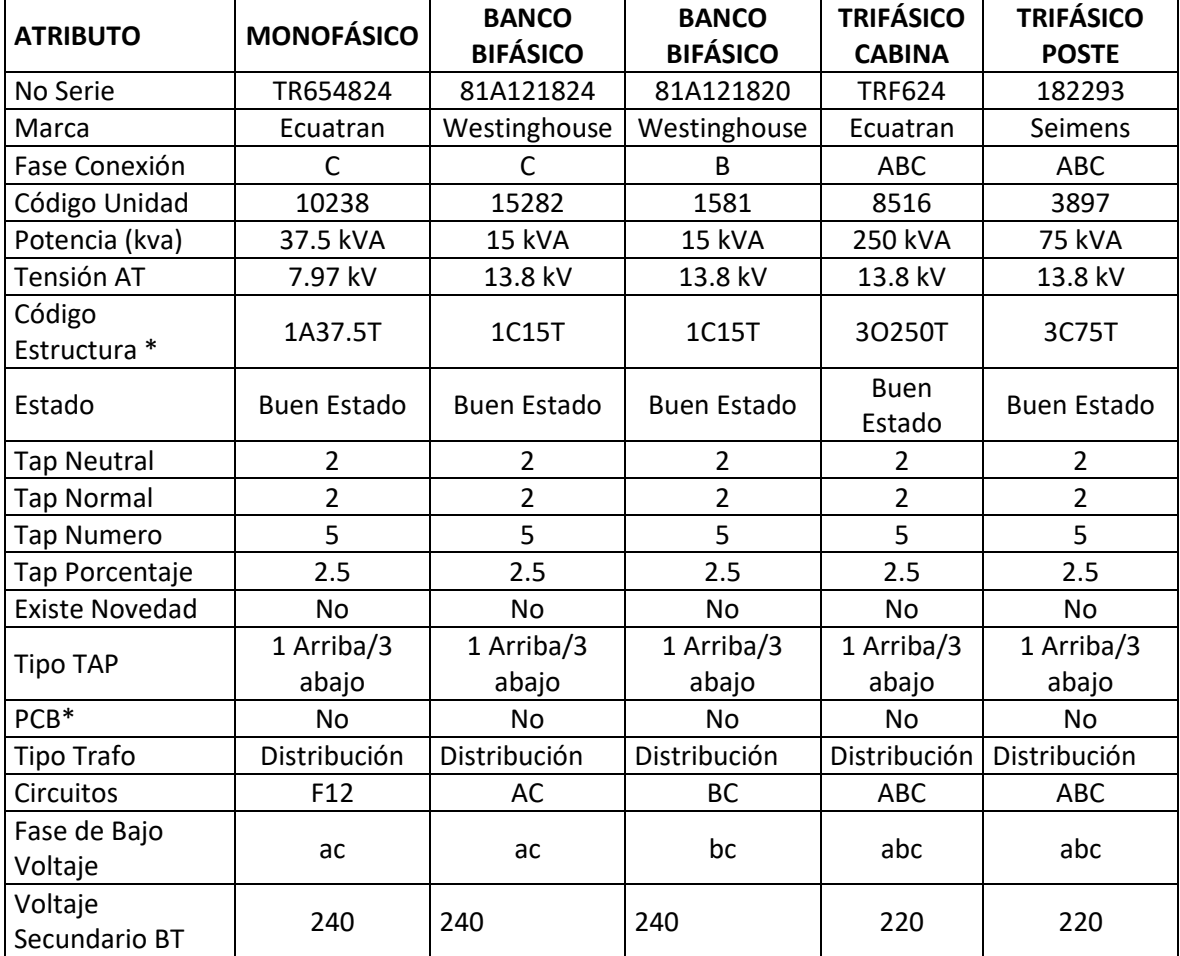

\*Los campos Circuitos y Fase de bajo voltaje se deberá llenar de acuerdo con la **Tabla 14.** \*PCB se llenará con los valores de dominio SI, NO.

NOTA: Los técnicos deberán colocar los elementos de acuerdo a las respectivas hojas de estacamiento, considerando todos los atributos llenados en el ejemplo anterior más los que se indican en la **Tabla 1**.

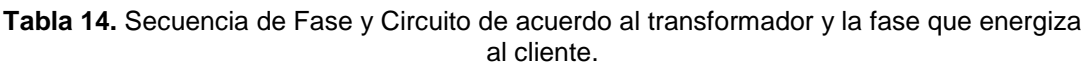

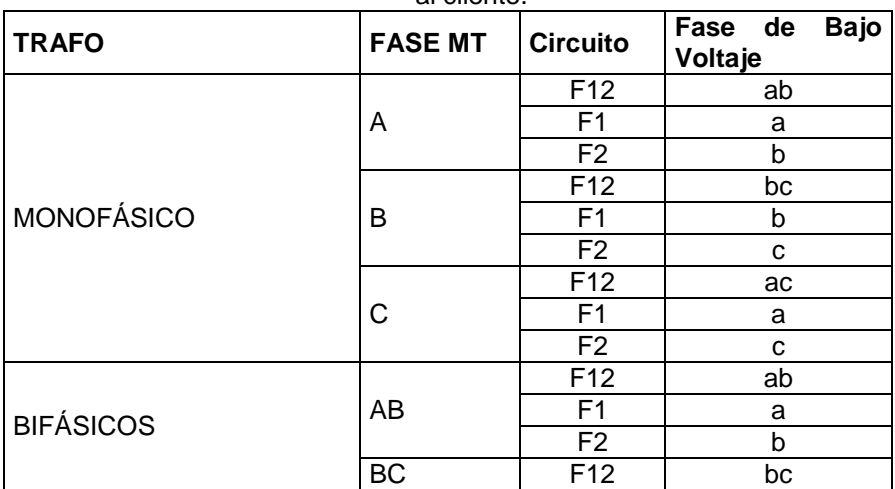

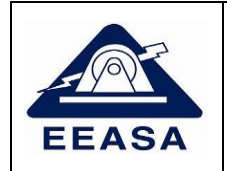

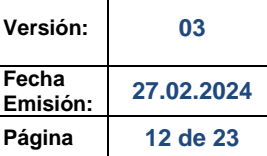

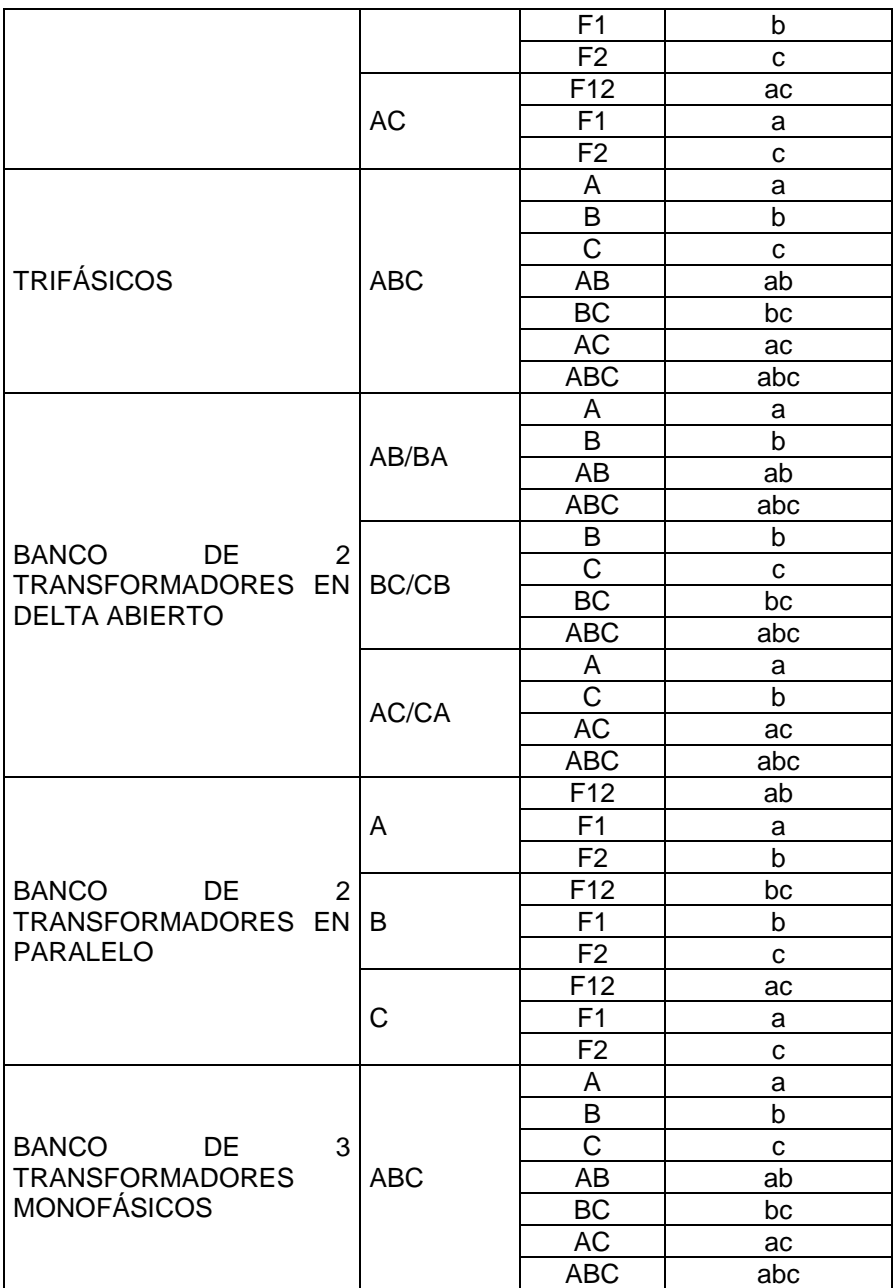

# **10. SECCIONADOR FUSIBLE**

Un seccionador deberá estar conectado siempre en medio de dos tramos de medio voltaje del mismo tipo es decir entre dos tramos monofásicos o dos tramos trifásicos o bifásicos, nunca deberá estar conectado entre tres o más tramos de medio voltaje ni tampoco entre un tramo trifásico y un tramo monofásico.

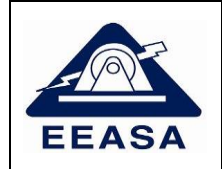

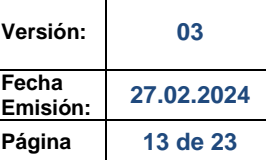

## Ejemplo:

### **Tabla 15.** Atributos a ser llenados en Seccionadores Fusible.

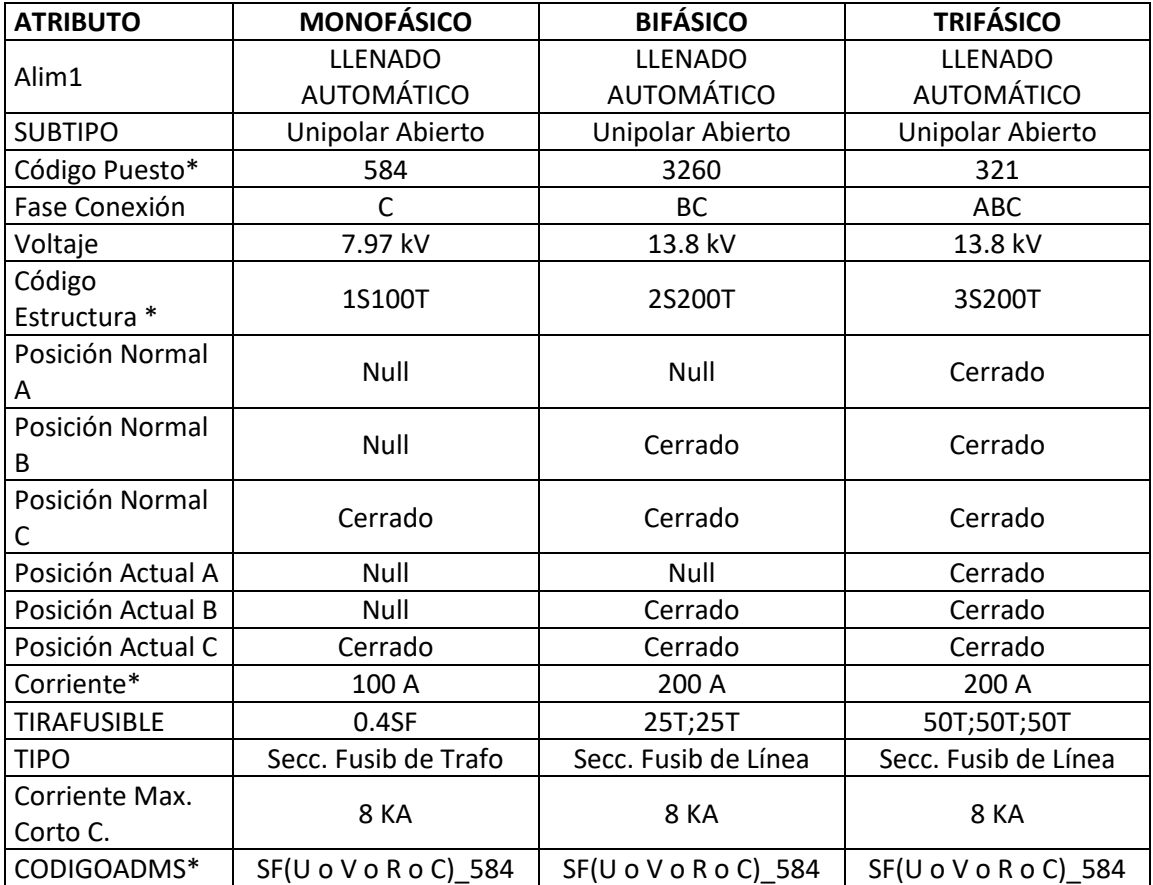

\*Código Puesto: para seccionadores que pertenecen a transformadores de distribución, se debe dejar en NULL. \*CODIGOADMS. SF: Representa el seccionador fusible seleccionar U para seccionador fusible, V para los seccionadores fusibles virtuales, R para fusibles que disponen de cámara rompe arco y C para fusibles cerrados. para seccionadores que pertenecen a transformadores de distribución, se debe colocar OID + número de OBJECTID del elemento. \*La corriente debe ser llenada en función del código de estructura como ejemplo en un seccionador 1S200T la corriente es 200 A.

NOTA: Los técnicos deberán colocar los elementos de acuerdo a las respectivas hojas de estacamiento, considerando todos los atributos llenados en el ejemplo anterior más los que se indican en la **Tabla 1**.

### **11. UNIDAD FUSIBLE**

Todo seccionador fusible deberá contar con su unidad fusible en el caso de seccionadores bifásicos o trifásicos estos tendrán dos y tres unidades fusibles respectivamente, cada una asignada a una fase diferente y con la capacidad del tirafusible que se encuentre físicamente en el campo.

Ejemplo:

**Tabla 16.** Atributos a ser llenados en unidad fusible.

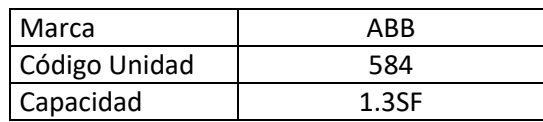

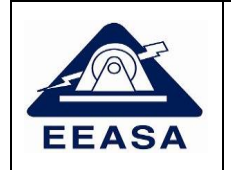

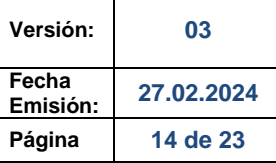

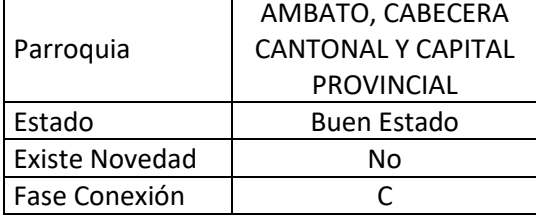

NOTA: Los técnicos deberán colocar los elementos de acuerdo a las respectivas hojas de estacamiento, considerando todos los atributos llenados en el ejemplo anterior más los que se indican en la **Tabla 1**.

# **12. SECCIONADOR CUCHILLA**

Un seccionador deberá estar conectado siempre en medio de dos tramos de medio voltaje del mismo tipo es decir entre dos tramos monofásicos o dos tramos trifásicos o bifásicos, nunca deberá estar conectado entre tres o más tramos de medio voltaje ni tampoco entre un tramo trifásico y un tramo monofásico.

Ejemplo:

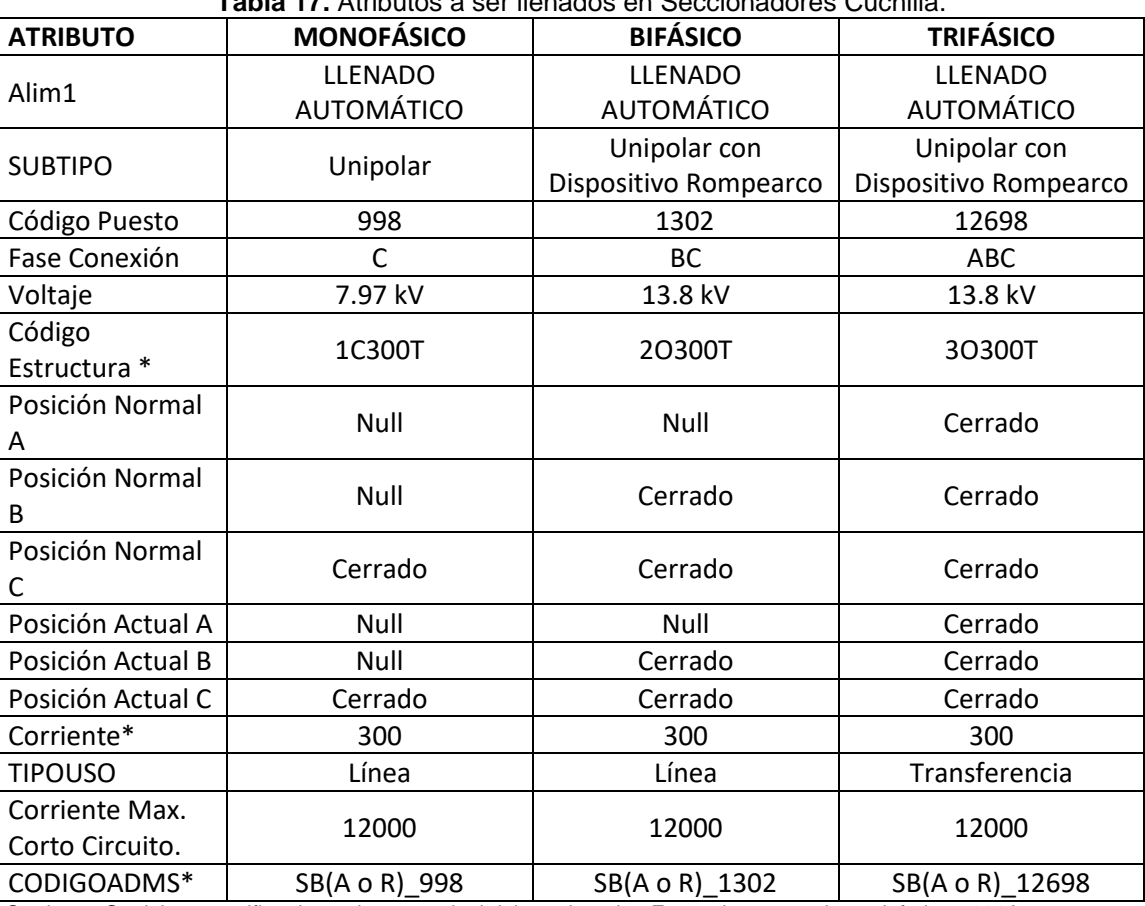

**Tabla 17.** Atributos a ser llenados en Seccionadores Cuchilla.

\* Corriente: Se debe especificar la corriente nominal del seccionador. Este valor no puede ser inferior a 300A. \*CODIGOADMS. SB: Representa el seccionador barra o cuchilla seleccionar A para seccionador barra o cuchilla, R para seccionadores barra o cuchilla que disponen de cámara rompe arco.

\*La corriente debe ser llenada en función del código de estructura como ejemplo en un seccionador 1C100T la corriente es 100.

NOTA: Los técnicos deberán colocar los elementos de acuerdo a las respectivas hojas de estacamiento, considerando todos los atributos llenados en el ejemplo anterior más los que se indican en la **Tabla 1**.

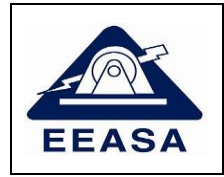

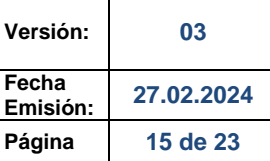

# **13. PUESTO PROTECCIÓN BT**

Ejemplo:

### **Tabla 18.** Atributos a ser llenados en Puesto Protección BT.

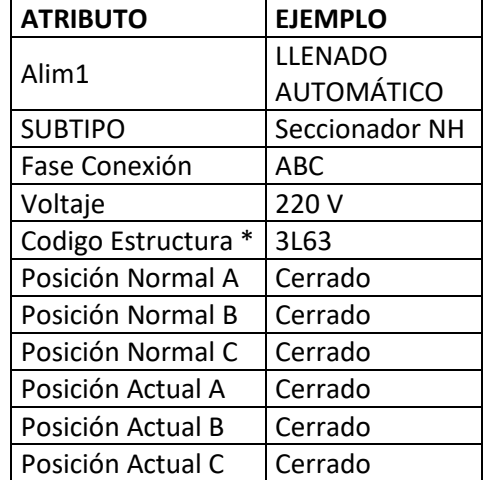

# **14. PUESTOS DE PROTECCIÓN DINÁMICOS**

Se aplica los mismos campos para Reconectadores, Interruptores, Disyuntores, Seccionalizadores.

## **Ejemplo:**

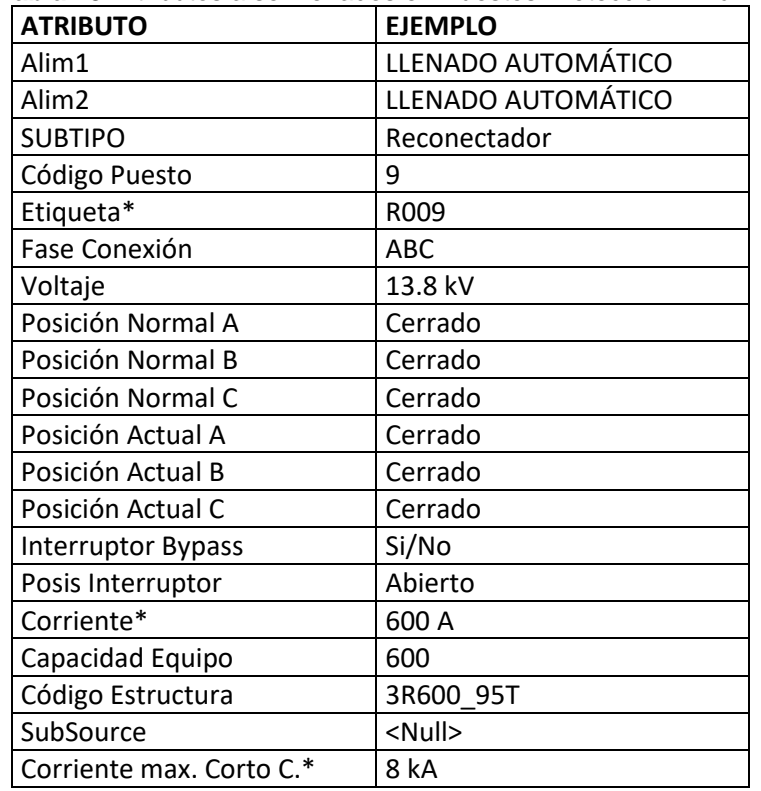

# **Tabla 19.** Atributos a ser llenados en Puestos Protección Dinámicos.

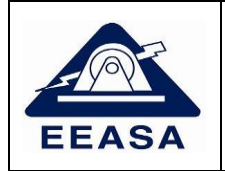

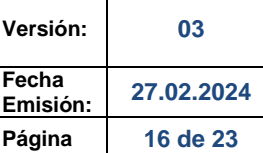

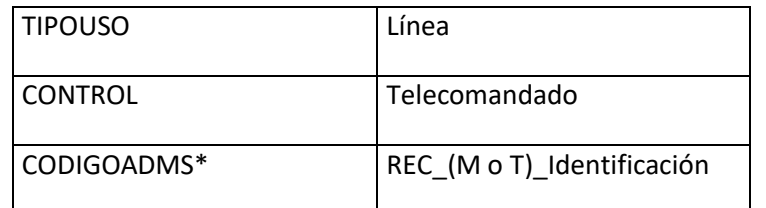

**\*Etiqueta**, Especificar el nombre del elemento, que será utilizado para mapear las señales SCADA para poder realizar el telecontrol y la telemedición.

**\*Corriente:** Especificar la corriente nominal del equipo, en amperios (A).

**\*Corriente max.** Corto C. Especificar la corriente máxima de ruptura que acepta el equipo.

#### **\*CODIGOADMS:**

**Identificación:** Código Alfanumérico en el que se debe incluir la identificación del equipo que se encuentra en campo Ejemplo. R001.

REC: Representa el Reconectardor

SEC: Representa el Seccionalizador

INT: Representa el interruptor

REG: Representa el Regulador de Voltaje

CAP: Representa el Capacitor

M para los equipos que no son telecontrolados y T para los telecomandados

En el caso de capacitores M para los Capacitores que son manuales y A para los que tiene un control AUTOMÁTICO. En el seccionador Dinámico en el Campo TIPOUSO, la selección se realizara (Línea, Transferencia, Cabecera Alimentador) y en el Campo CONTROL que tiene que ser (Manual o Telecomandado).

NOTA: Los técnicos deberán colocar los elementos de acuerdo a las respectivas hojas de estacamiento, considerando todos los atributos llenados en el ejemplo anterior más los que se indican en la **Tabla 1**.

# **15. UNIDAD DE PUESTO DE PROTECCIÓN DINÁMICO**

Adicionalmente se debe crear la unidad de Protección Dinámica con los siguientes atributos

#### Ejemplo:

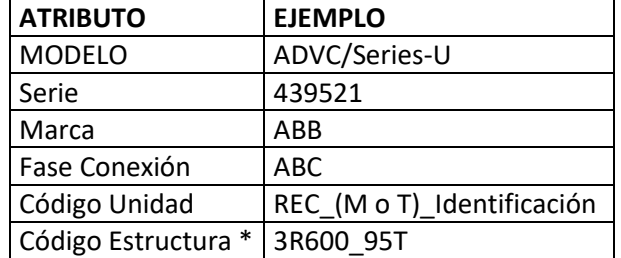

**Tabla 20.** Atributos a ser llenados en Unidad Puesto de Protección Dinámico.

M para los equipos que no son telecontrolados y T para los telecomandados Identificación: Código Alfanumérico en el que se debe incluir la identificación del equipo que se encuentra en campo

NOTA: Los técnicos deberán colocar los elementos de acuerdo a las respectivas hojas de estacamiento, considerando todos los atributos llenados en el ejemplo anterior más los que se indican en la **Tabla 1**.

# **16. BANCO DE CAPACITORES**

Para instalar capacitores se debe crear una bajante desde la línea de medio voltaje hacia un seccionador, a la salida de este con otra bajante de medio voltaje se debe conectar el capacitor. Para los capacitores utilizados en la red de media tensión, se debe tomar en cuenta que son monofásicos, por lo tanto, de deben ser modelados como tal es decir un capacitor por cada fase.

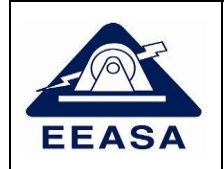

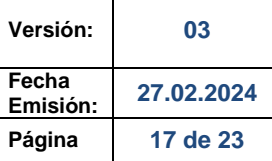

Ejemplo:

**Tabla 21.** Atributos a ser llenados en Banco de Capacitores.

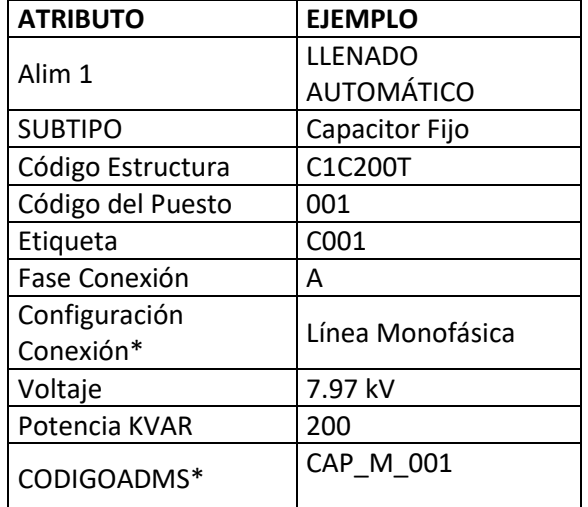

\*Configuración Conexión se debe utilizar siempre línea monofásica puesto que los capacitores son monofásicos.

NOTA: Los técnicos deberán colocar los elementos de acuerdo a las respectivas hojas de estacamiento, considerando todos los atributos llenados en el ejemplo anterior más los que se indican en la **Tabla 1**.

## **17. UNIDAD CAPACITOR**

Adicionalmente se debe crear la unidad de Capacitor de acuerdo a con los siguientes atributos, en caso de tratarse de un banco de capacitores, se debe crear una unidad por cada capacitor.

### Ejemplo:

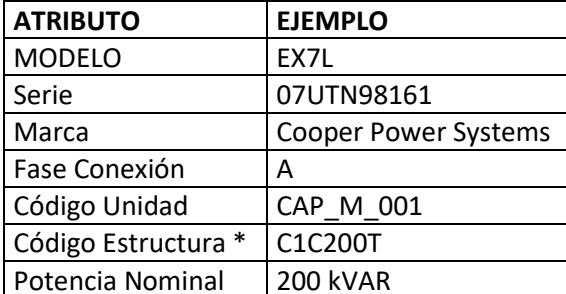

**Tabla 22.** Atributos a ser llenados en Unidad de Capacitor.

NOTA: Los técnicos deberán colocar los elementos de acuerdo a las respectivas hojas de estacamiento, considerando todos los atributos llenados en el ejemplo anterior más los que se indican en la **Tabla 1**.

### **18. REGULADOR**

Se debe dibujar por separado los reguladores de voltaje, es decir, uno por fase. Es importante colocar los seccionadores de entrada, salida y bypass, como se muestra en la siguiente figura.

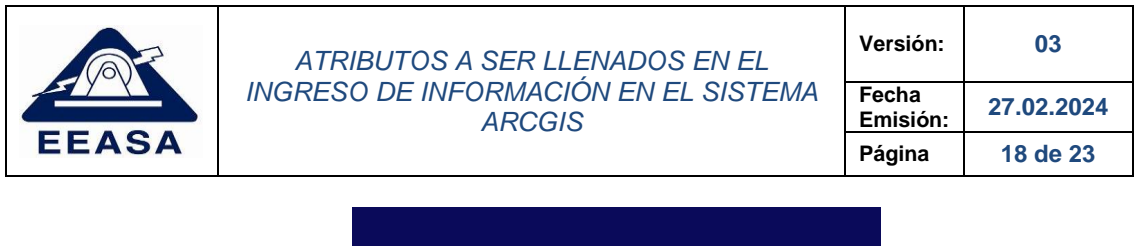

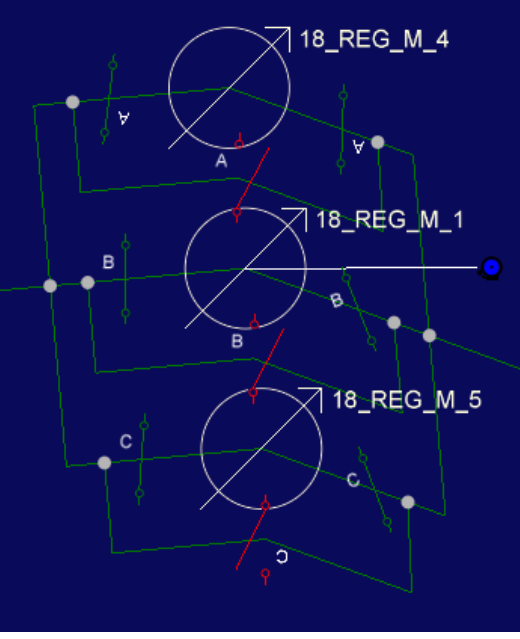

# **19. UNIDAD REGULADOR**

Se debe crear la unidad de Regulador de acuerdo a con los siguientes atributos:

## Ejemplo:

**Tabla 23.** Atributos a ser llenados en Unidad de Regulador.

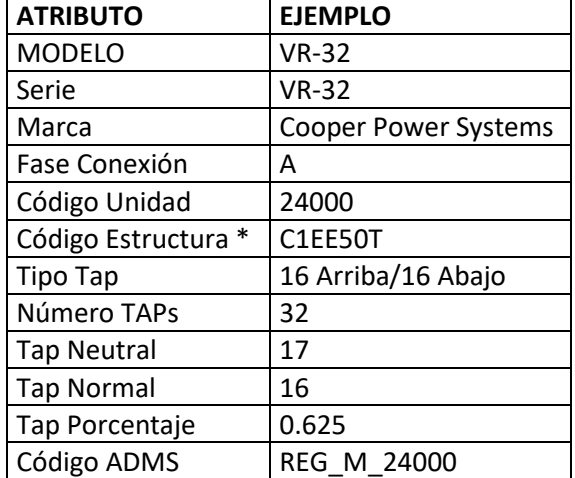

NOTA: Los técnicos deberán colocar los elementos de acuerdo a las respectivas hojas de estacamiento, considerando todos los atributos llenados en el ejemplo anterior más los que se indican en la **Tabla 1**.

### **20. LUMINARIAS**

Ejemplo:

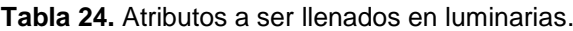

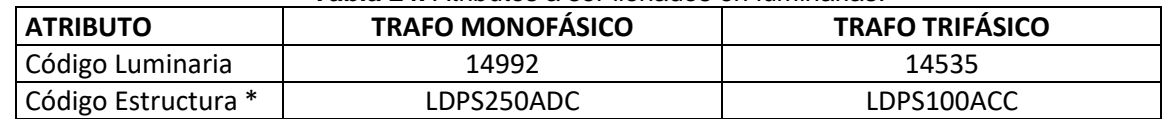

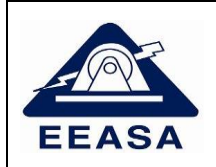

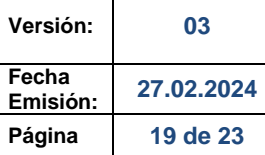

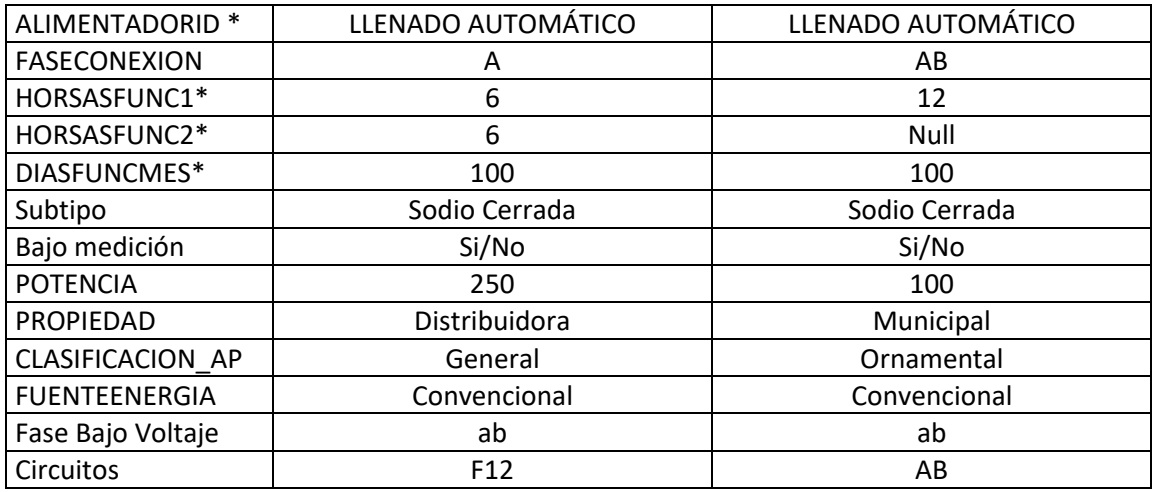

**\*HORASFUNC 1 Y HORASFUNC2** se indica el número de horas que permanece con el mismo nivel de potencia, las de simple nivel de potencia se coloca 12 y en las de doble nivel de potencia se coloca 6 y 6 horas respectivamente. **\*En DIASFUNCMES** se indica 100 cuando el uso es el 100% de los días, si la luminaria se enciende únicamente los días viernes sábado y domingo se coloca 43 es decir el 43% de los días del mes.

**\*Fase Bajo Voltaje** se llenará de acuerdo a la **Tabla 25.**

\*El campo **Circuitos** se llenará como la **Tabla 14.**

\*En el campo **CLASIFICACIÓN AP** con valores de dominio (General, Ornamental, Intervenido).

\*Llenar el campo **FUENTEENERGIA** con valores de dominio: (Convencional, Fotovoltaico, Eólica, Biomasa, Mini Hidráulica). Sera responsabilidad de la parte de datos asignar a los subtipos existentes las luminarias que se encontraban en el subtipo ornamental

NOTA: Los técnicos deberán colocar los elementos de acuerdo a las respectivas hojas de estacamiento, considerando todos los atributos llenados en el ejemplo anterior más los que se indican en la **Tabla 1**.

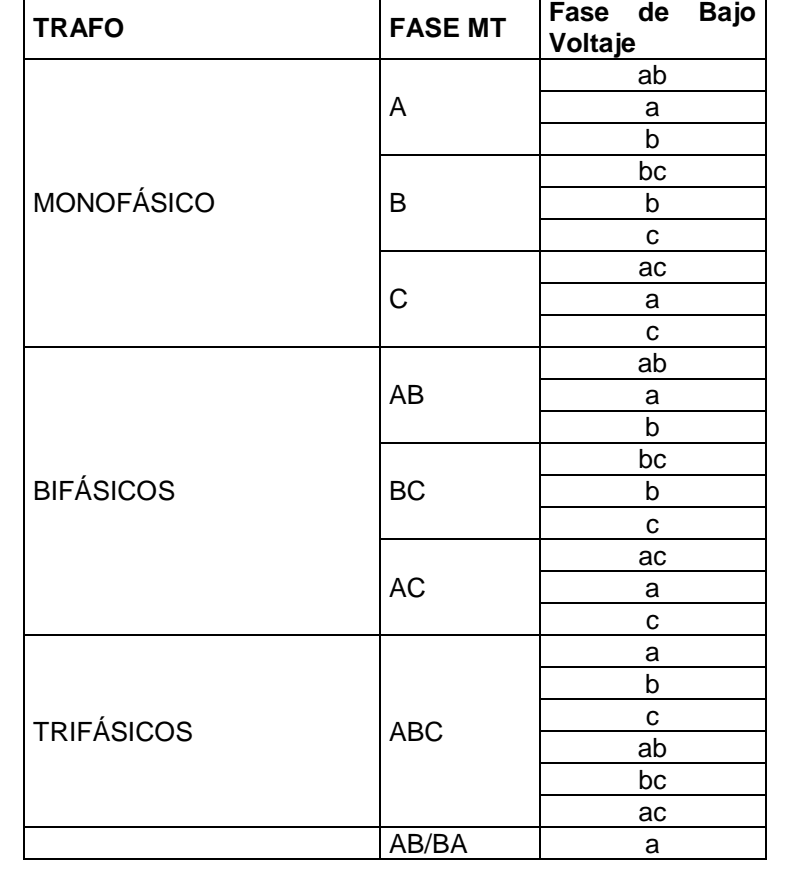

**Tabla 25.** Secuencia de Fase y Circuito de acuerdo al transformador y la fase que energiza.

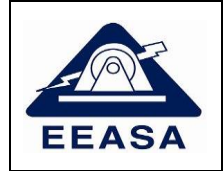

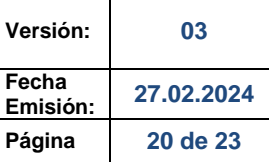

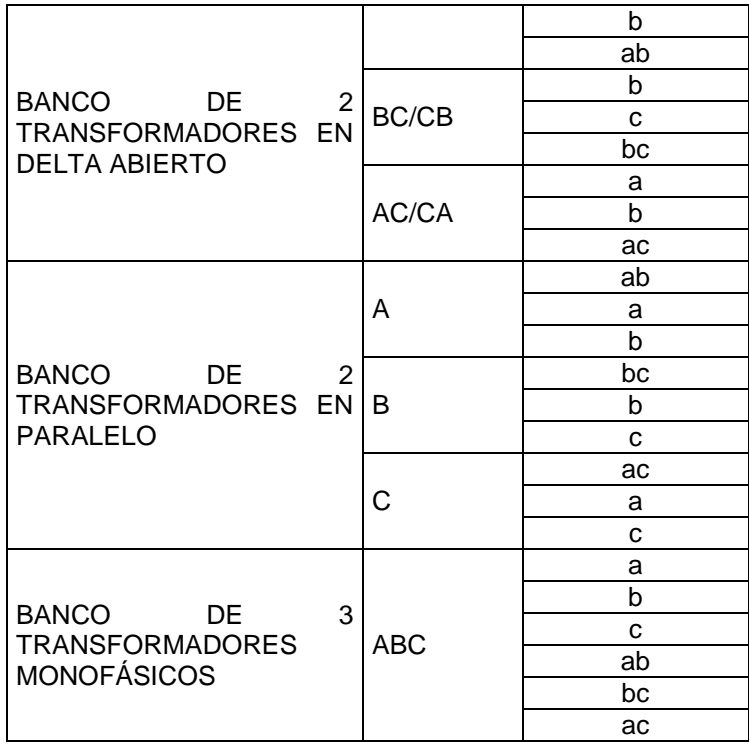

# **21. SEMÁFOROS**

## Ejemplo:

## **Tabla 26.** Atributos a ser llenados en Semáforos.

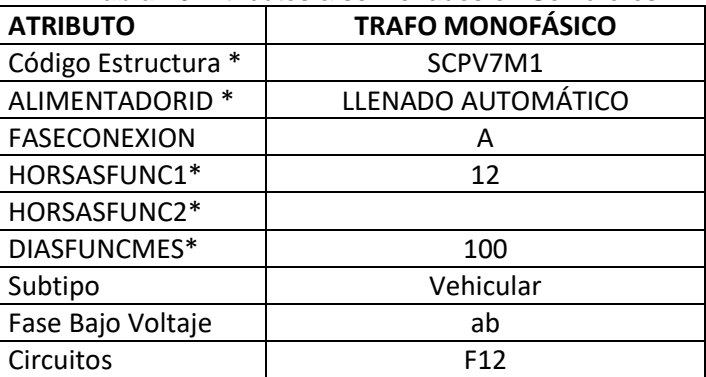

\***HORASFUNC 1 Y HORASFUNC2** se indica el número de horas que permanece con el mismo nivel de potencia, las de simple nivel de potencia se coloca 12 y en las de doble nivel de potencia se coloca 6 y 6 horas respectivamente. **\*En DIASFUNCMES se** indica 100 cuando el uso es el 100% de los días.

**\*Fase Bajo Voltaje** se llenará de acuerdo a la **Tabla 25.**

\*El campo **Circuitos** se llenará como la **Tabla 14.**

NOTA: Los técnicos deberán colocar los elementos de acuerdo a las respectivas hojas de estacamiento, considerando todos los atributos llenados en el ejemplo anterior más los que se indican en la **Tabla 1**.

# **22. POSTES**

Ejemplo:

**Tabla 27.** Atributos a ser llenados en Postes.

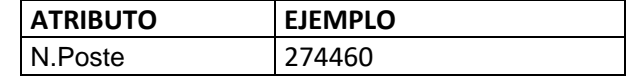

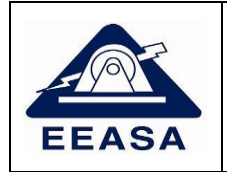

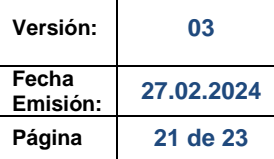

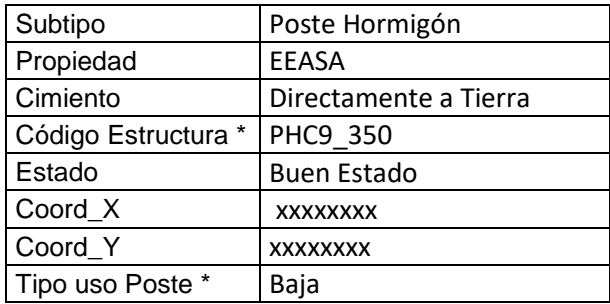

\*Tipo uso Poste, depende del uso del poste que puede ser (Medio Voltaje, Medio y Bajo Voltaje, Bajo Voltaje, Alumbrado Público, Acometida, Tensor, Subtransmisión, Semaforización, Vigilancia, Sin Red.

NOTA: Los técnicos deberán colocar los elementos de acuerdo a las respectivas hojas de estacamiento, considerando todos los atributos llenados en el ejemplo anterior más los que se indican en la **Tabla 1**.

## **23. ESTRUCTURAS**

Ejemplo:

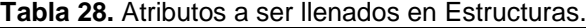

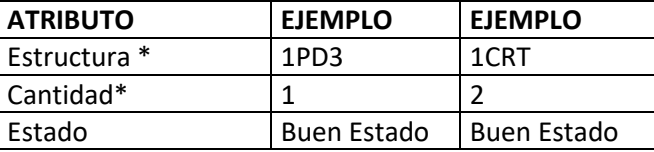

\*En Cantidad se debe indicar la cantidad de estructuras del mismo tipo que se encuentran en el poste.

NOTA: Los técnicos deberán colocar los elementos de acuerdo a las respectivas hojas de estacamiento, considerando todos los atributos llenados en el ejemplo anterior más los que se indican en la **Tabla 1**.

### **24. ESTRUCTURAS A NIVEL**

En el campo de sub tipos se tendrá que llenar los datos de las estructuras,

### Ejemplo:

**Tabla 29.** Atributos a ser llenados en Estructuras a Nivel.

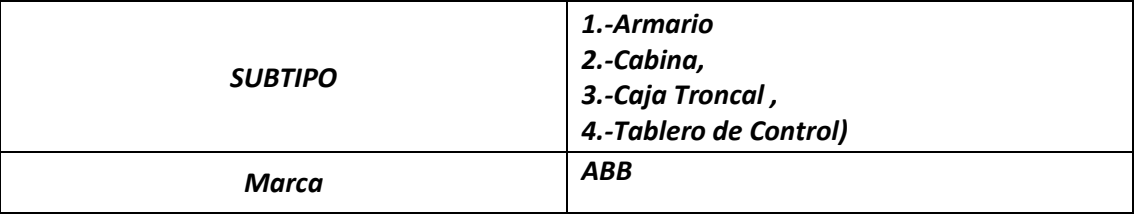

NOTA: Los técnicos deberán colocar los elementos de acuerdo a las respectivas hojas de estacamiento, considerando todos los atributos llenados en el ejemplo anterior más los que se indican en la **Tabla 1**.

### **25. PUNTO DE APERTURA**

Incluye elementos de corte fijos, como: Codos bajo carga, Codos portafusibles y Premoldeado T que se utilizan en la red subterránea; así como los puentes para la red aérea.

### Ejemplo:

**Tabla 30.** Atributos a ser llenados en Punto Apertura.

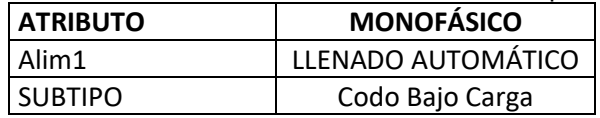

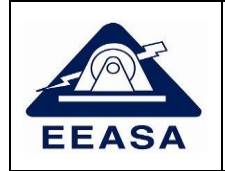

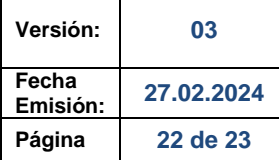

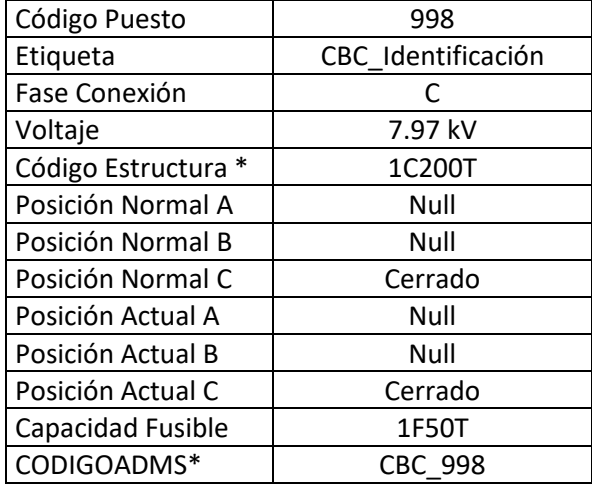

#### \*CODIGOADMS

**Identificación:** Código Alfanumérico en el que se debe incluir la identificación del equipo que se encuentra en campo.

- a) Subtipo Codo Bajo Carga: Para identificar un codo bajo carga se seguirá la siguiente nomenclatura: "CBC\_Identificación". CBC: Codo Bajo Carga Identificación: Código Alfanumérico en el que se debe incluir la identificación del seccionador que tiene en campo. Si no se tiene ninguna identificación en campo, se debe colocar la palabra OID, seguida del valor del campo Objet ID.
- b) Subtipo Portafusible: Para identificar un codo portafusible se seguirá la siguiente nomenclatura: "CPF\_Identificación". CPF: Codo Portafusible Identificación: Código Alfanumérico en el que se debe incluir la identificación del seccionador que tiene en campo. Si no se tiene ninguna identificación en campo, se debe colocar la palabra OID, seguida del valor del campo Objet ID.
- c) Subtipo Premoldeado T: Para identificar un premoldeado T se seguirá la siguiente nomenclatura: "PT Identificación". PT: Premoldeado T Identificación: Código Alfanumérico en el que se debe incluir la identificación del seccionador que tiene en campo. Si no se tiene ninguna identificación en campo, se debe colocar la palabra OID, seguida del valor del campo Objet ID.
- d) Subtipo Puente: Para identificar un puente se seguirá la siguiente nomenclatura: "PUENTE\_Identificación". PUENTE Identificación: Código Alfanumérico en el que se debe incluir la identificación que tiene en campo. Si no se tiene ninguna identificación en campo, se debe colocar la palabra OID, seguida del valor del campo Objet ID Ejemplo PUENTE: OID39415.

NOTA: Los técnicos deberán colocar los elementos de acuerdo a las respectivas hojas de estacamiento, considerando todos los atributos llenados en el ejemplo anterior más los que se indican en la **Tabla 1**.

### **26. TENSORES**

#### Ejemplo:

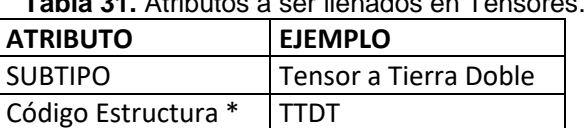

**Tabla 31.** Atributos a ser llenados en Tensores.

NOTA: Los técnicos deberán colocar los elementos de acuerdo a las respectivas hojas de estacamiento, considerando todos los atributos llenados en el ejemplo anterior más los que se indican en la **Tabla 1**.

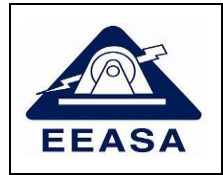

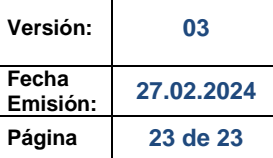

# **27. ESTRUCTURAS SUBTERRÁNEAS**

Ejemplo:

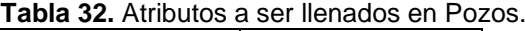

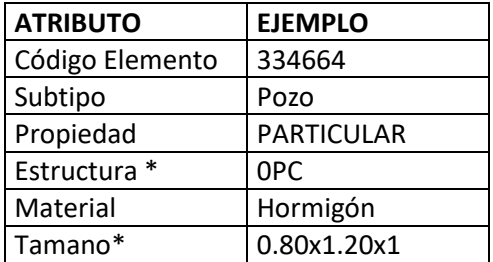

NOTA: Los técnicos deberán colocar los elementos de acuerdo a las respectivas hojas de estacamiento, considerando todos los atributos llenados en el ejemplo anterior más los que se indican en la **Tabla 1**.

\*El Código Elemento corresponde al número de pozo.

\*El Tamaño del pozo se indica de acuerdo al siguiente ejemplo:

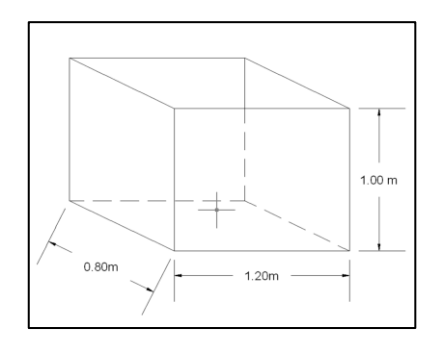

# **28. CARTOGRAFÍA**

Es importante actualizar la cartografía en los casos en los que se han construido nuevas manzanas, predios, lotes o calles, para estos casos se debe entregar al departamento de Planificación la cartografía en formato shape o Autocad versión 2023 o inferior.

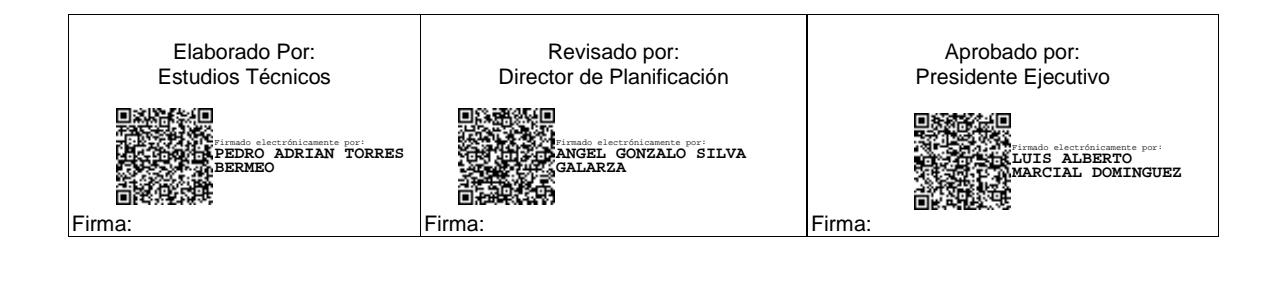